# **Краткое руководство пользователя GroupWise для Mac**

Октябрь 2023 г.

#### **Перед началом работы**

В GroupWise добавлен сервер календаря GroupWise, который позволяет пользователям компьютеров Mac подключаться к GroupWise по протоколам CalDAV и CardDAV для работы с календарем и контактами. В сочетании с IMAP и SMTP этот модуль представляет собой полноценное решение для пользователей Mac. В данном документе описывается настройка Mac для использования GroupWise.

#### **Поддерживаемые операционные системы Mac**

Поддерживаются следующие операционные системы Mac:

- $\bullet$  High Sierra (10.13);
- $\bullet$  Mojave (10.14);
- $\triangleleft$  Catalina (10.15);
- $\bullet$  Big Sur (10.16).

# **Настройка почтового приложения Mac**

Перед настройкой почтового приложения Mac следует получить у администратора GroupWise необходимые сведения для настройки IMAP и SMTP. Это позволит подключить серверы входящей и исходящей почты.

**1** В почтовом приложении Mac выберите пункт меню **Почта** > **Добавить учетную запись**.

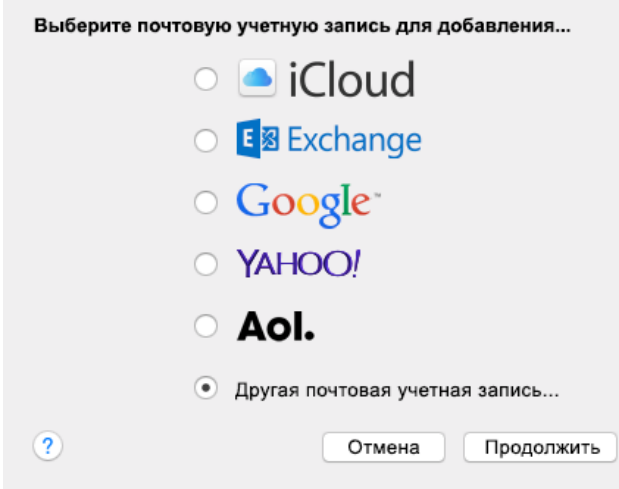

**2** Выберите вариант **Другая почтовая учетная запись**.

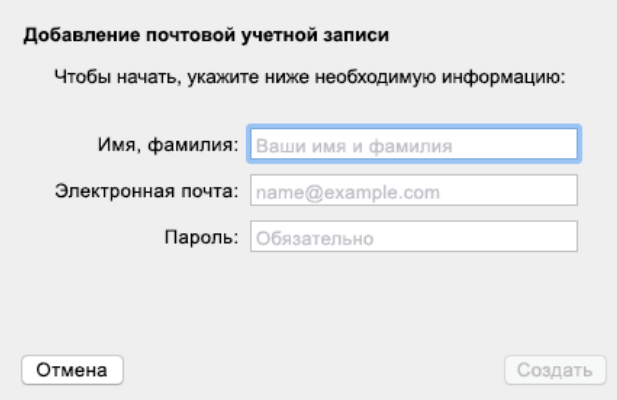

**3** Введите полное имя, адрес электронной почты GroupWise и пароль GroupWise.

Когда вы нажмете кнопку **Создать**, появится диалоговое окно ручной настройки учетной записи. Нажмите кнопку **Далее**.

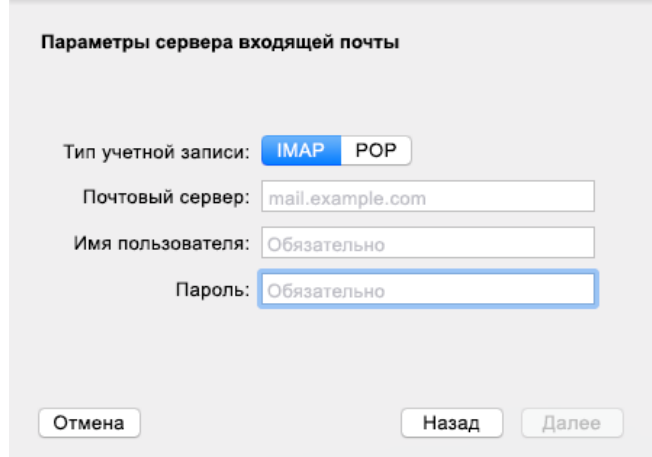

**4** Укажите IMAP-сервер. Имя пользователя и пароль обычно заполняются автоматически.

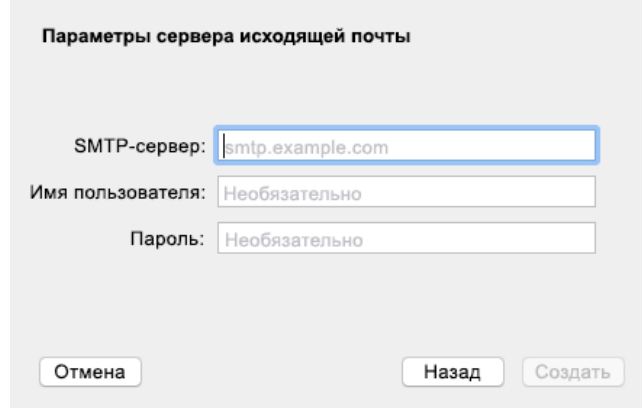

**5** Укажите SMTP-сервер, имя пользователя и пароль.

## **Настройка Календаря Mac**

Для настройки Календаря Mac необходим IP-адрес сервера GroupWise Calendar или имя DNS. Эти сведения могут не понадобиться, если сервер GroupWise Calendar настроен администратором.

**1** В Календаре Mac выберите пункт меню «Календарь» > «Добавить учетную запись».

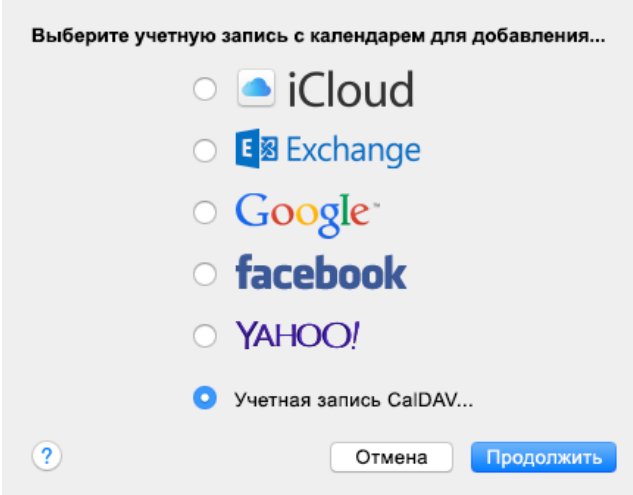

**2** Выберите вариант «Учетная запись CalDAV».

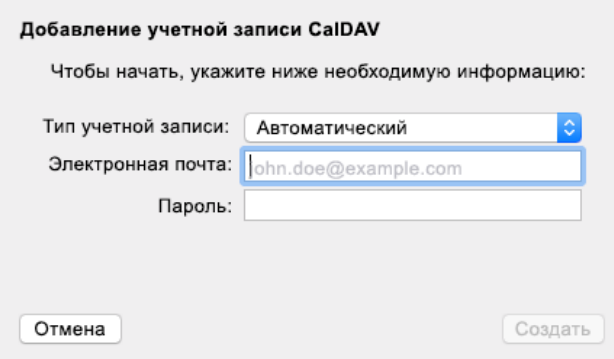

**3** Если настроено автоматическое обнаружение, укажите адрес электронной почты и пароль.

или

Выберите в поле «Тип учетной записи» вариант «Ручной» и укажите имя пользователя GroupWise, пароль, а также IP-адрес сервера GroupWise Calendar или имя DNS.

### **Настройка Контактов Mac**

Для настройки Контактов Mac необходим IP-адрес сервера GroupWise Calendar или имя DNS.

**1** В Контактах Mac выберите пункт меню «Контакты» > «Добавить учетную запись».

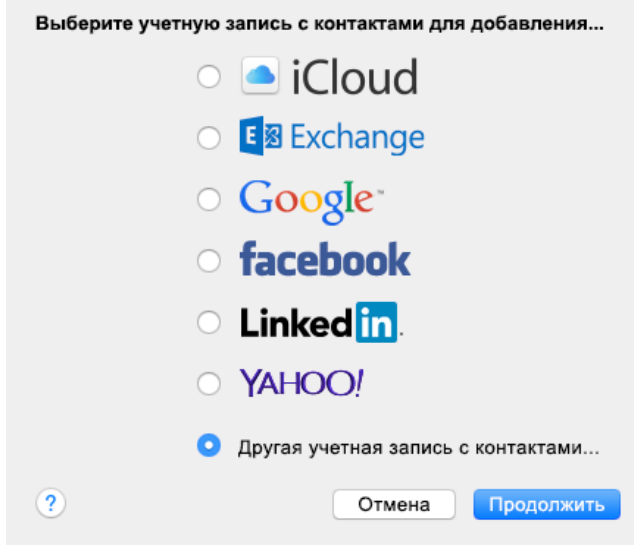

**2** Выберите вариант «Другая учетная запись с контактами».

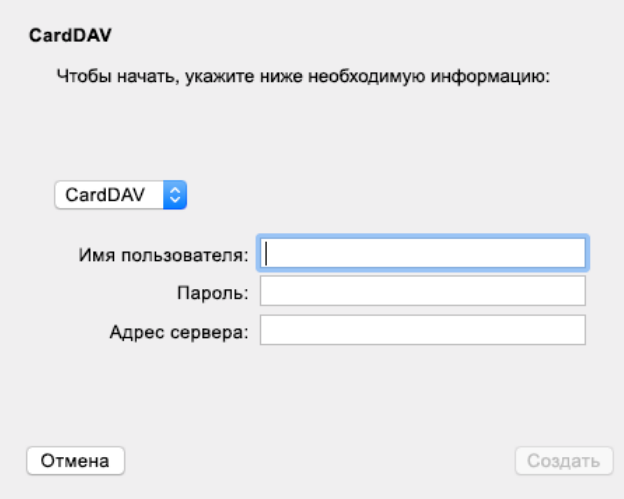

**3** Укажите имя пользователя GroupWise, пароль и IP-адрес сервера GroupWise Calendar или имя DNS.

#### **Юридическая информация**

© Open Text, 1993–2023.

Компания Open Text, а также аффилированные с ней компании и лицензиары (далее — «Open Text») не предоставляют никаких гарантий на продукты и сервисы помимо явных заявлений о гарантиях, изложенных в отношении соответствующих продуктов и сервисов. Ничто в настоящем документе не может рассматриваться в качестве дополнительных гарантийных обязательств. Open Text не несет ответственности за любые технические или редакторские ошибки или упущения, содержащиеся в настоящем документе. Сведения, изложенные в настоящем документе, могут быть изменены без уведомления.